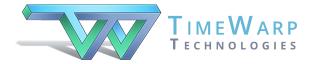

## Classroom Maestro

## **Keyboard Shortcuts**

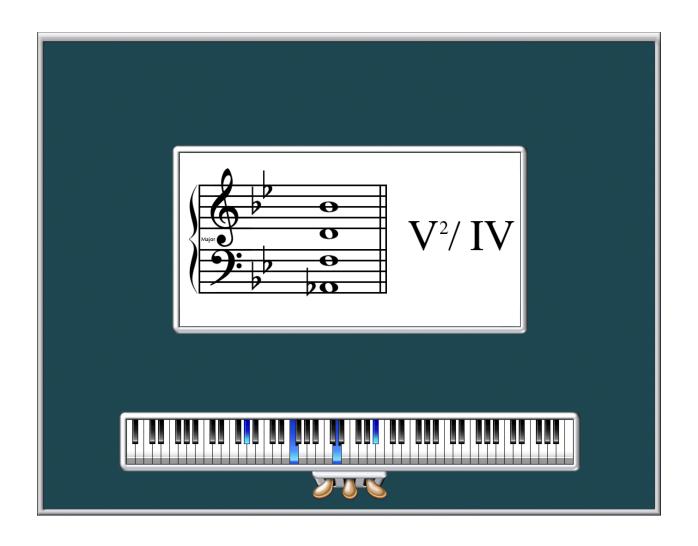

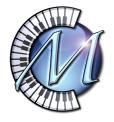

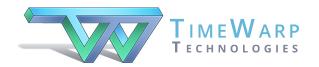

## Classroom Maestro Shortcuts

Welcome to Classroom Maestro!

Classroom Maestro is your musical servant, ready to display single notes, intervals, scales, chords, chord progressions, and keyboard hand positions. All you need to do is play notes on your MIDI keyboard!

Except for one thing: Classroom Maestro needs a little guidance in order to understand what you would like to do.

We have designed Classroom Maestro in a way that makes it very easy and fast to let Classroom know exactly what you want to do. For example, if you want to show scales, press letter *S* on the computer keyboard. When you play notes on your MIDI keyboard, notes will be shown horizontally on the screen.

On the other hand, if you want to show chords, press letter C. Now Classroom Maestro will show notes vertically. If you want to turn on analysis, press letter A.

For your convenience as you learn the program, we provide the next two pages as pages that you may wish to print for quick reference. The first of the two pages shows the Display Options window in the program where you can make your selections by clicking on them. Note that this window also shows the keyboard shortcuts.

The last page of this document is a simple listing of the shortcuts.

We encourage you to make the effort to memorize the shortcuts for the features you use frequently. Most of the keyboard shortcuts are nemonic. It's easy to remember S for scales and C for chords. Right?

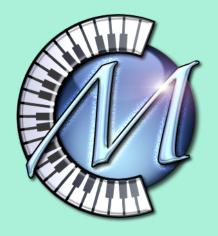

## **Classroom Maestro Keyboard Shortcuts**

| Program Mode                                                                                                    | Key Signature                                           |
|----------------------------------------------------------------------------------------------------|---------------------------------------------------------|
| Shortcuts                                                                                                    | Shortcuts                                               |
| N  Single Notes                                                                                                    | Up/Down Key Signature: No Sharps or Flats ✓ Arrows Keys |
| H ○ Hand Positions S ○ Scales ✓ Sort Chromatically (Alt + S)                                                                |                                                         |
| I O Intervals                                                                                                    | M   Major   Minor                                       |
| C O Chords                                                                                                    | K Show Key Signature                                    |
| P Chord Progressions                                                                                                    | / Show Major/Minor Modality                             |
| B Use Bass Note to Determine Chord Spelling                                                                                 |                                                         |
| View Options                                                                                                    |                                                         |
| Shortcuts Staff Display: Grand Staff Alt + 1                                                                                | ~                                                       |
| F Freeze Display with this Pedal: Sostenuto (Controller 66) Ctrl + Alt ∨  (Shift and caps lock keys always freeze display.) |                                                         |
| D Staff Display Active                                                                                                    | A ✓ Show Analysis                                       |
| Tab ✓ Keyboard Display Active                                                                                               | J   Roman Numeral   Jazz                                |
| E Press "E" to cycle through enhammonic spellings. Use the Enter key or the sustain pedal to change                         |                                                         |
| Del Press "Delete" to remove the last played note.                                                                          | chords in chord progression mode.                       |
| Keyboard Color: Blue   ✓ (Alt                                                                                               | + K)   ■ Keyboard Below Staff  ✓ Display Staff Frame    |
|                                                                                                    | Keyboard Above Staff Extra Vertical Space: 0 🛊          |
| Background Color: Colonial Blue ✓ (Alt                                                                                      | (measured in pixels)                                    |
|                                                                                                    | Scale Progression Analysis by %: 75                     |
|                                                                                                    | Code Trogramative Dy Mr. 12                             |
| Single Note Display Options                                                                                                 |                                                         |
| Shortcuts For C Major/A Minor Only                                                                                          |                                                         |
| 1 Display Notes According to Key Signature                                                                                  |                                                         |
| Display Black Notes as Sharps/White Notes as Naturals                                                                       |                                                         |
| 3 Oisplay Black Notes as Flats/White Notes                                                                                  | s as Naturals Cancel OK                                 |

**Program Mode** 

**Key Signature** 

Single Notes Ν Sharps/Flats

**Up/Down Arrow Keys** 

**Hand Positions** 

Н

S

Major/Minor

**Scales** 

Alt-S (Windows)

**Show Key Signature** 

Κ

М

Option-S (Mac)

Show Major/Minor Modality

/

Intervals

Chords

С

**Chord Progressions** 

Ρ

-Use Bass Note to **Determine Chord Spelling** 

-Sort Chromatically

В

**View Options** 

Staff Display (Clef)

Alt-1 to 8 (Windows) Control-Command-1 to 8

(Mac)

**Show Analysis** 

Α

J

Freeze Display with Pedal F

Jazz/Roman Numeral

-Pedal Designation

Sustain Sostenuto Control-Alt-5 to 7

(Windows)

Option-Command-5 to 7

**Una Cord** (Mac)

Freeze Display from

Keyboard

Caps Lock Key

Shift Key

**Enter Chords in Chord Progression Mode** 

Keyboard Above/Below

Key or Return Key

Staff Display Active

Staff

Alt-K (Windows) Option-K (Mac)

Sustain Pedal or Enter

**Keyboard Display Active** 

Tab Key

**Show Pedals** 

Alt-P (Windows) Option-P (Mac)

**Enharmonic Spellings** 

Ε

D

**Delete Last Note Played** 

**Keyboard Color** 

Control-Alt-1 to 4

Option-Command-1 to 4

(Mac)

(Windows)

**Background Color** 

Control-1 to 0 (Windows)

Command-1 to 0

(Mac)

⟨X|

Single Note Display Options for C Major/A Minor Only

Display Notes According to Key Signature

1

Display Black Keys as Sharps/White Keys as Naturals

2

Display Black Keys as Flats/White Keys as Naturals

3